# RENESAS

# CubeSuite+ RX コンパイラ CC-RX V2.00.01 R20UT2662JJ0100 リリースノート  $2013.6.7$

Rev.1.00

この度は、統合開発環境 CubeSuite+をご使用いただきまして、誠にありがとうございます。

この添付資料では,本製品をお使いいただく上での制限事項および注意事項等を記載しております。ご使 用の前に,必ずお読みくださいますようお願い申し上げます。

目次

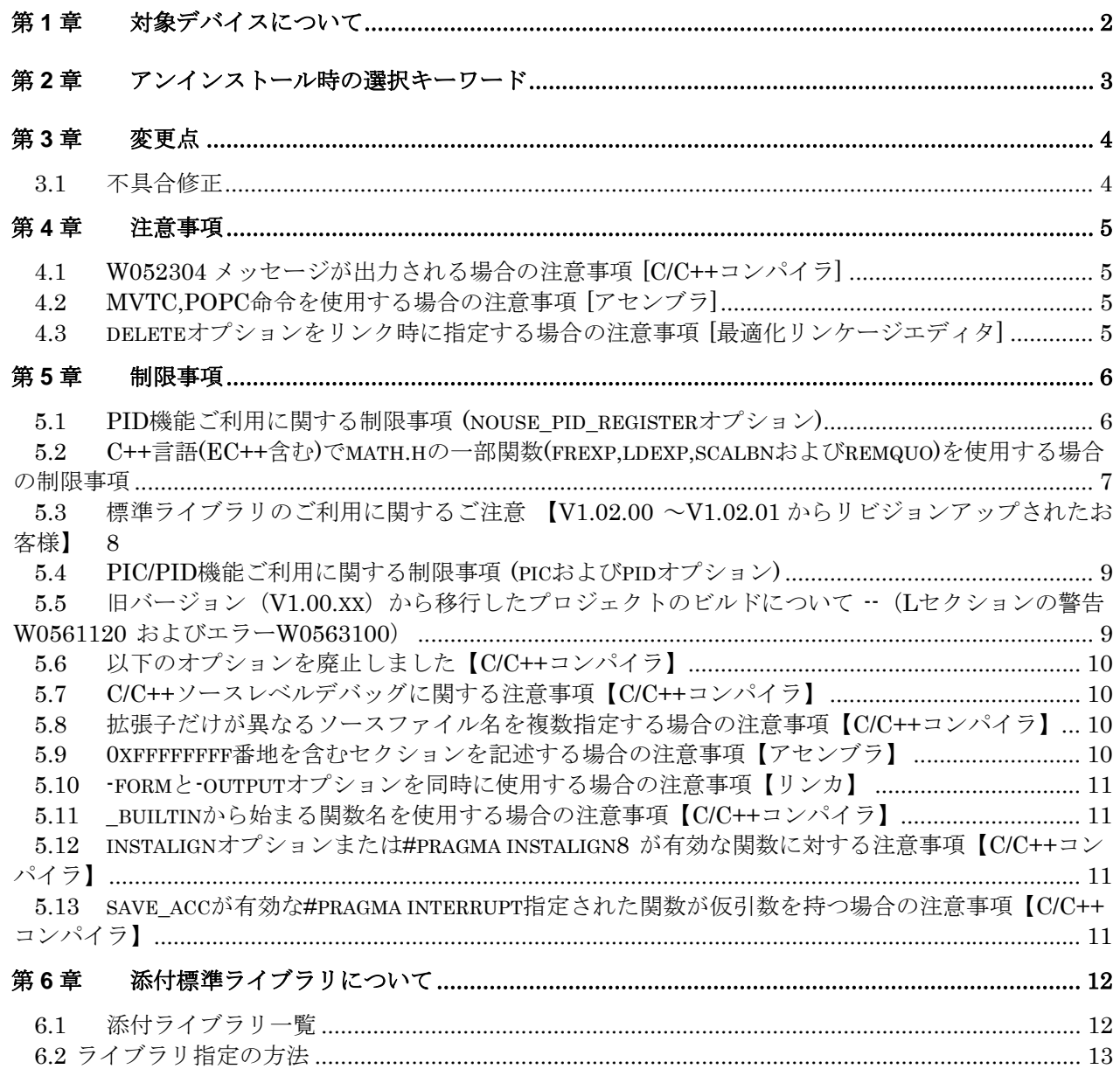

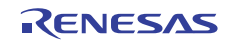

# 第1章 対象デバイスについて

<span id="page-1-0"></span>CC-RX がサポートする対象デバイスに関しては、WEB サイトに掲載しています。

こちらをご覧ください。

CubeSuite+製品ページ:

<http://japan.renesas.com/cubesuite+>

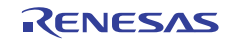

## <span id="page-2-0"></span>第2章 アンインストール時の選択キーワード

本製品をアンインストールする場合は,2 つの方法があります。

- ・統合アンインストーラを使用する(CubeSuite+自体をアンインストールする)
- ・個別にアンインストールする(本製品のみをアンインストールする)

個別にアンインストールを行なう場合,コントロールパネルの

- ・「プログラムの追加と削除」(WindowsXP の場合)
- ・「プログラムと機能」(Windows Vista, Windows 7 の場合)
- から,「CubeSuite+ CC-RX V2.00.01」を選択してください。

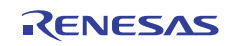

### 第3章 変更点

<span id="page-3-0"></span>本章では,CC-RX の変更点について説明します。

#### 3.1 不具合修正

以下の不具合を修正しました。

(1) ループの繰り返し回数がソースの記述と異なる場合がある注意事項

(2) -optimie=0, -debug, -schedule のオプションをすべて設定した場合の注意事項

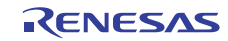

### 第4章 注意事項

<span id="page-4-0"></span>本章では,CC-RX の注意事項について説明します。

4.1 W052304メッセージが出力される場合の注意事項 [C/C++コンパイ ラ]

C 標準ヘッダをインクルードしたファイルを C++または EC++コンパイルしたとき、int\_to\_short オプショ ンを指定すると W052304 メッセージが出力されることがあります。この場合は動作には問題ありませんの で無視してください。

#### 【注意】

C++および EC++コンパイル時は、int\_to\_short オプションの指定は無効になります。

C と C++(EC++)との間で共通にアクセスするデータは、int 型ではなく long 型または short 型で宣言して ください。

4.2 MVTC,POPC命令を使用する場合の注意事項 [アセンブラ] アセンブリ言語において、MVTC,POPC 命令に対してプログラムカウンタ(PC)は指定できません。 アセンブラでの割り込み関数を記述する場合には,r1 レジスタの退避/復帰を行ってください。

### 4.3 deleteオプションをリンク時に指定する場合の注意事項 [最適化リンケージエディタ]

delete オプションで指定した関数シンボルが削除された場合、削除された関数定義の次の関数定義の関数 名に対して、デバッグ時にエディタ上でブレークポイントを設定することができません。ラベルウィンドウ からブレークポイントを設定するか、関数のプログラム行で指定してください。

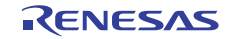

### 第5章 制限事項

<span id="page-5-0"></span>本章では,CC-RX V2.00.00 の制限事項について説明します。

5.1 PID機能ご利用に関する制限事項 (nouse pid registerオプション)

PID 機能を利用するとき、マニュアルに従って、マスターに含まれる全てのファイルに nouse\_pid\_register を指定すると、下記をアセンブルする際にエラーが発生します。

(1) PID レジスタにアドレスを代入するプログラム

(2) 標準ライブラリ(ライブラリジェネレータ lbgrx に指定)

【(1)の制限について】

PID レジスタにアドレスを代入するその機能だけをひとつの C ソースもしくはアセンブラファイルにして、 -nouse\_pid\_register を指定せずにコンパイルまたはアセンブルしてください。そして、他のマスターのファ イル(-nouse pid register 付き)とリンクして利用してください。

【(2)の制限について】

次の(a)(b)いずれかの方法で対応ください。

(a) 標準ライブラリをマスターではなくアプリケーションに収録する

・ジャンプテーブル(8.4.2(2)参照)を利用する必要はありません。

・ライブラリジェネレータ lbgrx に pid オプションを指定して標準ライブラリを作成してください。 (b)標準ライブラリをマスターに配置する場合

- (i) ライブラリジェネレータ lbgrx に nouse\_pid\_register オプションをつけずに標準ライブラリを 作成してください。
- (ii) 作成したジャンプテーブルを、次の例に従って、全てのエントリの JMP R14 を変更してから 使用してください。

例) \_printf エントリの変更

[変更前]

\_printf:

MOV.L #0ffff90cfH,R14 ; アドレス 0ffff90cfH は例です。

JMP R14

#### [変更後]

\_printf:

MOV.L #0ffff90cfH,R14

PUSH.L R13 ; PID レジスタが R13 の場合

JSR R14

 POP R13 ; PID レジスタが R13 の場合 RTS

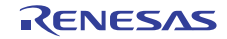

### <span id="page-6-0"></span>5.2 C++言語(EC++含む)でmath.hの一部関数(frexp,ldexp,scalbnおよび remquo)を使用する場合の制限事項

C++/EC++コンパイル時に、math.h の一部の関数(frexp,ldexp,scalbn,remquo)の実引数を int 型にすると、 実行時に無限ループとなるオブジェクトが生成されます。

#### 発生条件:

次の条件(1)(2)を全て満たす場合が該当します。

- (1) C++ソース(拡張子が.cpp)または、-lang=cpp オプションが有効である。
- (2) math.h をインクルードして、以下の関数をそれぞれの条件で呼び出している。
	- (a) frexp(double, long \*) の第 2 引数の値を (int \*)型とする

ただし、第 1 引数が float 型で、-dbl\_size=8 オプション指定時を除く

- (b) ldexp(double, long) の第 2 引数の値を int 型とする
- ただし、第 1 引数が float 型で、-dbl\_size=8 オプション指定時を除く
- (c) scalbn(double, long) の第 2 引数の値を int 型とする
- ただし、第 1 引数が float 型で、-dbl\_size=8 オプション指定時を除く
- (d) remquo(double, double, long \*) の第 3 引数の値を (int \*)型とする

ただし、第 1 または第 2 引数が float 型で、-dbl\_size=8 オプション指定時を除く

#### 発生例:

```
[file.cpp] 
// C++ソースとしてコンパイルした場合に無限ループになる例
#include <math.h> 
double d1,d2; 
int i; 
void func(void) 
\{d2 = fresp(d1, \delta i);}
```
[コマンドライン例]

```
ccrx -cpu=rx600 -output=src file.cpp
```
[file.src] ソース出力例

#### \_func:

; ...(中略)

BSR \$frexp tm 2 f FZ1ZPi Q2 21 Real type tm 4 Z1Z5 Type ; frexp の代替関数を呼ぶ ; ...(中略)

 $\xi$ frexp\_tm\_2\_f\_FZ1ZPi\_Q2\_21\_Real\_type\_tm\_4\_Z1Z5\_Type:

L11:

BRA L11 ; 再帰呼び出しとなってしまう

#### 回避策:

次のいずれかの方法で回避できます。 (1) -lang=c を指定し、C 言語としてコンパイルする。

- <span id="page-7-0"></span>(2) 引数の int および int\*を long および long\*に変更する。
- (3) math.h の後に、使用する関数ごとに定義を追加する。

```
 /* frexp 関数の場合 */ 
 static inline double frexp(double x, int *y) 
{ long v = *y; double d = frexp(x, &v); *y = v; return (d); }
 /* ldexp 関数の場合 */ 
 static inline double ldexp(double x, int y) 
{ long v = y; double d = ldexp(x,v); return (d); }
 /* scalbn 関数の場合 */ 
 static inline double scalbn(double x, int y) 
{ long v = y; double d = scalbn(x,v); return (d); }
 /* remquo 関数の場合 */ 
 static inline double remquo(double x, double y, int *z) 
{ long v = *z; double d = remquo(x,y, &v); *z = v; return (d); }
```
#### 回避策(2)の例

```
[file.cpp] の変更例
#include <math.h> 
double d1,d2; 
int i; 
void func(void) 
{ 
    long x = i; /* 一旦 long 型変数で受ける */ 
    d2 = frexp(d1, &x); /* long 型変数で呼び出し */ 
    i = x; /* i に値を設定 */ 
}
```
#### 回避策(3)の例

```
[file.cpp] の変更例
#include <math.h> 
/* 宣言を追加 */ 
static inline double frexp(double x, int *y) 
{ long v = *y; double d = frexp(x, &v); *y = v; return (d); }
double d1,d2; 
int i; 
void func(void) 
{ 
   d2 = frewp(d1, \&i);}
```
#### 5.3 標準ライブラリのご利用に関するご注意

【V1.02.00 ~V1.02.01からリビジョンアップされたお客様】

V1.02.00 で標準ライブラリをご利用のお客様の場合、V1.02.01 以降にリビジョンアップ後は、環境変数 TMP\_RX を V1.02.00 とは異なるディレクトリに変更してご利用いただくようお願いします。これは、ライ ブラリジェネレータ lbgrx は、ライブラリ作成時の中間結果を TMP\_RX が示すディレクトリに保存し、次 回のライブラリ作成時に再利用するためです。

この対応を行わない場合、lbgrx が生成する標準ライブラリが、リビジョンアップした環境で生成したライ ブラリになりません。

なお、統合環境 CubeSuite+をご利用の場合は、次の対応を行ってください。

<span id="page-8-0"></span>【統合環境(CubeSuite+)で標準ライブラリをご利用の場合の対応手順】

- 次の(1)~(3)の手順を、V1.02.01 にリビジョンアップ後に 1 回実施ください。
- (1) コマンドプロンプトを開きます。(以降、コマンドプロンプト上で作業を行います。)
- (2) コマンドラインで dir %TEMP%¥\*.pgl を実行し、次のような、数字とアルファベットの並びを持ち、 かつ拡張子が.pgl というファイルがひとつまたは複数表示されることを確認してください。
	- 例) dir %TEMP%¥.pgl の表示結果

2011/08/09 15:47 825,346 8000040080100000225a40409694ab0200000000.pgl

- (3)で表示されたファイルの個数だけ、次のように del コマンドを使ってファイルをひとつずつ削除して ください。
	- 例) ファイルを削除するコマンドの例(1 ファイル分)
		- del %TEMP%¥8000040080100000225a40409694ab0200000000.pgl

[ご参考]

手順(2)で、拡張子.pgl のファイルが手順(2)の例で示した形式以外に表示されていなければ、次のよう に一括して削除することもできます。

例) ファイルを一括で削除するコマンドの例

del %TEMP%¥\*.pgl

#### 5.4 PIC/PID機能ご利用に関する制限事項 (picおよびpidオプション)

ライブラリジェネレータ lbgrx に pic または pid オプションを指定して、標準ライブラリを作成すること ができますが、その際に、次の警告が 1 回または複数回表示されます。

C1301 (W) "-pic" option ignored (pic オプションを指定した場合)

C1301 (W) "-pid" option ignored (pid オプションを指定した場合)

これらの警告は、EC++ライブラリに対して、pic, pid オプションが無効になるため出力されます。

### 5.5 旧バージョン (V1.00.xx) から移行したプロジェクトのビルドについ て --(Lセクションの警告W0561120 およびエラーW0563100)

V.1.01 よりも古いコンパイラパッケージで作成した High-performance Embedded Workshop のプロジェ クトを、V1.02.00 のプロジェクトに変換して使用すると、次の警告およびエラーを発生することがあります。

W0561120 Section address is not assigned to "L"

W0563100 Section address overflow out of range : "L"

この場合は、本書「5.ヘルプ、マニュアル修正項目」の「■ 9.4.1 V.1.00 との互換性 / (2) L セクション追 加について(section オプション、Start オプション)」の内容に基づき、(a)または(b)の方法で対策してくださ い。

#### 【備考】

本パッケージに含まれる CubeSuite+で、V.1.01 よりも古いプロジェクト(RX Toolchain 1.0.0.0 ~ 1.0.0.2)を V1.02.00 またはそれ以降に変換した場合は、自動的に(b)を行いますので、この現象は発生しま せん

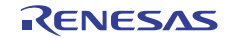

### <span id="page-9-0"></span>5.6 以下のオプションを廃止しました【C/C++コンパイラ】

- (a) -file\_inline, -file\_inline\_path 指定しても警告を表示し無効となります。代替手段としては、ソース中に#includeを記述してくだ さい。C(C99含む)の場合は、同様の機能を持つmerge\_filesも使用できます。
- (b) -enable\_register 指定しても無視されます。指定の有無による生成コードの変化はありません。

#### 5.7 C/C++ソースレベルデバッグに関する注意事項【C/C++コンパイラ】

- (1) -debugオプションを指定しても、次の行に対しては、デバッガでブレークポイントの設定やステッ プ実行で停止ができない場合があります。
- ・ グローバル変数の動的な初期化式(C++)
- ・ 次のような関数の先頭行 #pragma inline\_asm が指定されているループ文(do文,while文など)から始まり、かつauto変数を 持たない関数の先頭行。
- (2) 共用体型かつレジスタ渡しである仮引数のメンバが、ウォッチウィンドウ等で誤った値が表示され る場合があります。

### 5.8 拡張子だけが異なるソースファイル名を複数指定する場合の注意事項 【C/C++コンパイラ】

ccrx ccrx コマンドに-output=abs と複数のソースファイルを指定する場合、ソースファイル名の拡張子以 外が同じファイル名を含むと、内部エラーが発生します。

例) ccrx -output=abs file.c file.src

E0511200:Internal error(505).

### 5.9 0xffffffff番地を含むセクションを記述する場合の注意事項【アセンブ ラ】

アセンブリソース中に同じセクション名に対する.org 制御命令を含む.section 制御命令が複数あり、これ らが互いに 0xffffffff 番地で重複している場合、アセンブル時に内部エラー(C0554098)が発生します。

例)

 .section SS,ROMDATA .org 0fffffffeh .byte 1 .byte 2 ; 0xffffffff .section SS,ROMDATA .org 0ffffffffh .byte 3; ; 0xffffffff .end

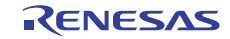

### <span id="page-10-0"></span>5.10 -formと-outputオプションを同時に使用する場合の注意事項【リンカ】

リンカ(rlink)に、-form=rel と-output=出力ファイル名を共に指定したとき、出力ファイル名の拡張子が無 視され、常に.rel に置き換わります。

例) rlink -form=relocate -output=DefaultBuild¥lib\_test.lib

出力ファイルを test.lib とすべきところが test.rel になります。

### 5.11 \_builtinから始まる関数名を使用する場合の注意事項【C/C++コンパ イラ】

include ディレクトリ内の machine.h に記述のある builtin から始まる関数名をソースコードで宣言した 場合、内部エラーになることがあります。アンダーバー(\_)から始まる名前は予約されていますので、お客 様のソースコードには記述しないでください。

#### 5.12 instalignオプションまたは#pragma instalign8 が有効な関数に対す る注意事項【C/C++コンパイラ】

関数A,Bを続けて定義し、関数Aで最後に実行行が関数Bへの呼び出しであるソースコードがある場合、 次のいずれかの場合に、アセンブラでエラーが発生する場合があります。

・-instalign=8 を指定してコンパイルしている

・関数 B に対して#pragma instalign8 が指定されている

### 5.13 save\_accが有効な#pragma interrupt指定された関数が仮引数を持つ 場合の注意事項【C/C++コンパイラ】

#pragma interrupt で指定された関数で、save\_acc フラグが有効(-save\_acc オプション指定時を含む)な場合、 生成コードが R4 で渡される仮引数を正常に取得できない場合があります。

注意) #pragma interrupt で指定された関数に仮引数を定義することは、推奨しておりません。

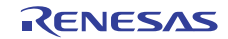

## 第6章 添付標準ライブラリについて

<span id="page-11-0"></span>本章では,RX ファミリ C/C++コンパイラ 添付標準ライブラリについて説明します。

本製品では、RX600 用に標準ライブラリファイル(\*.lib)を 4 種類添付しています。

添付の標準ライブラリファイルを使用することにより、ビルドに要する時間を短縮することができます。

#### 6.1 添付ライブラリ一覧

本製品に添付される、標準ライブラリファイルの一覧を表 1 に示します。

【ご注意】

ライブラリで選択している「マイコンオプション」は、ご使用のコンパイラオプションと一致させる必 要があります。いずれとも一致しない場合は、これらの標準ライブラリは使用できませんので、ご利用の コンパイラオプション(アセンブラオプション)をライブラリジェネレータに指定して、作成されるライブ ラリをご使用ください。

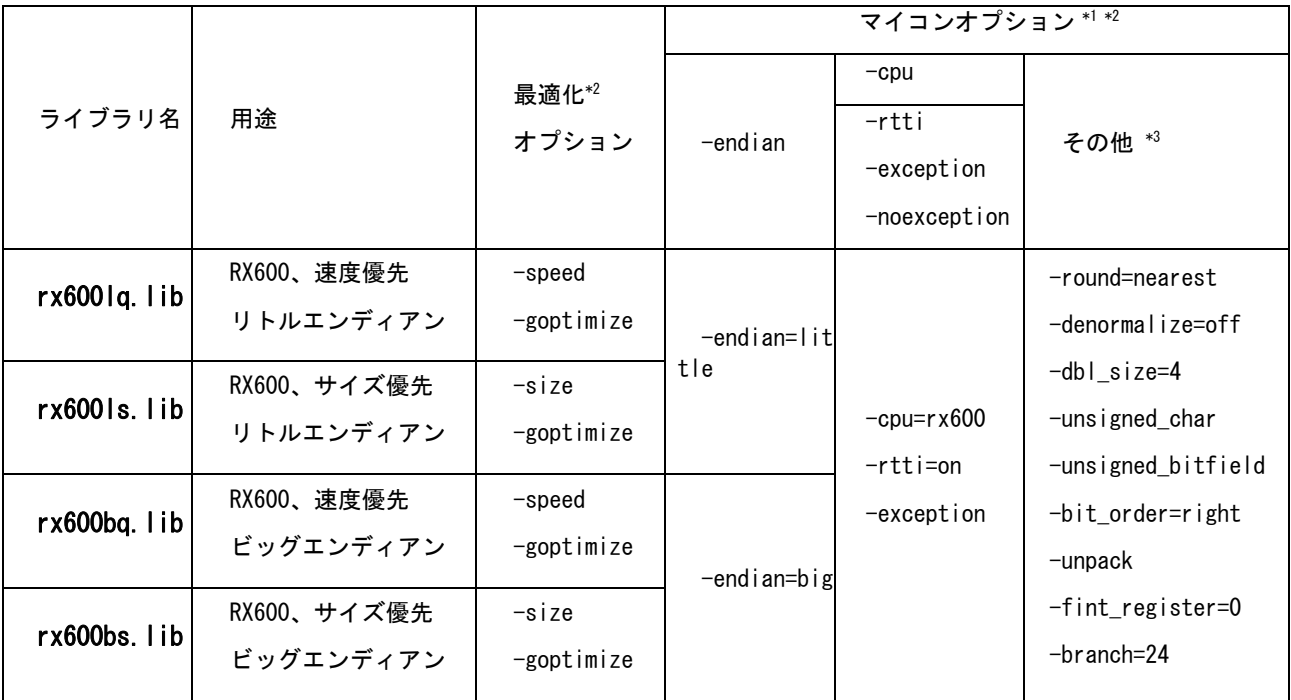

#### 表 1 ライブラリ一覧

- \*1 マイコンオプションは、統合開発環境ユーザーズマニュアル RX ビルド編の「B.1.3 オプション」「(1)コン パイル・オプション」「 マイコンオプション」を参照ください。
- \*2 CubeSuite+のビルド設定により、これらのオプションがどのように設定されているかを確認するには、統合 開発環境ユーザーズマニュアル RX ビルド編の「A.1 説明」「プロパティ パネル」の「共通オプション」タ ブ - [CPU]および「コンパイル オプション」タブ - [最適化]を参照ください。
- \*3 これらのオプション選択は省略時設定と同じです。

RENESAS

#### <span id="page-12-0"></span>6.2 ライブラリ指定の方法

添付の標準ライブラリファイルを使用する場合は、6.2.2 または 6.2.3 の方法でリンクしてください。

#### 6.2.1 ライブラリの格納場所

統合開発環境のインストール先が C:\Program Files\Renesas Electronics\CubeSuite+の場合:

C:\Program Files\Renesas Electronics\CubeSuite+\CC-RX\V2.00.01\lib

(V2.00.01 は、コンパイラパッケージのリビジョンにより異なります。)

#### 6.2.2 CubeSuite+から選択する場合

ご使用のプロジェクトに対して、ライブラリを選択する手順を説明します。

- (1) プロジェクトを開きます。
- (2) ご使用のプロジェクトの設定を確認し、表 1 からライブラリを選択してください。
- (3) プロジェクトディレクトリを確認します。

 プロジェクト・ツリーウィンドウの「(プロジェクト)」を選択して、右クリックメニューの「プロパティ」 を選択して表示されるプロパティウィンドウにて絶対パスを確認します。

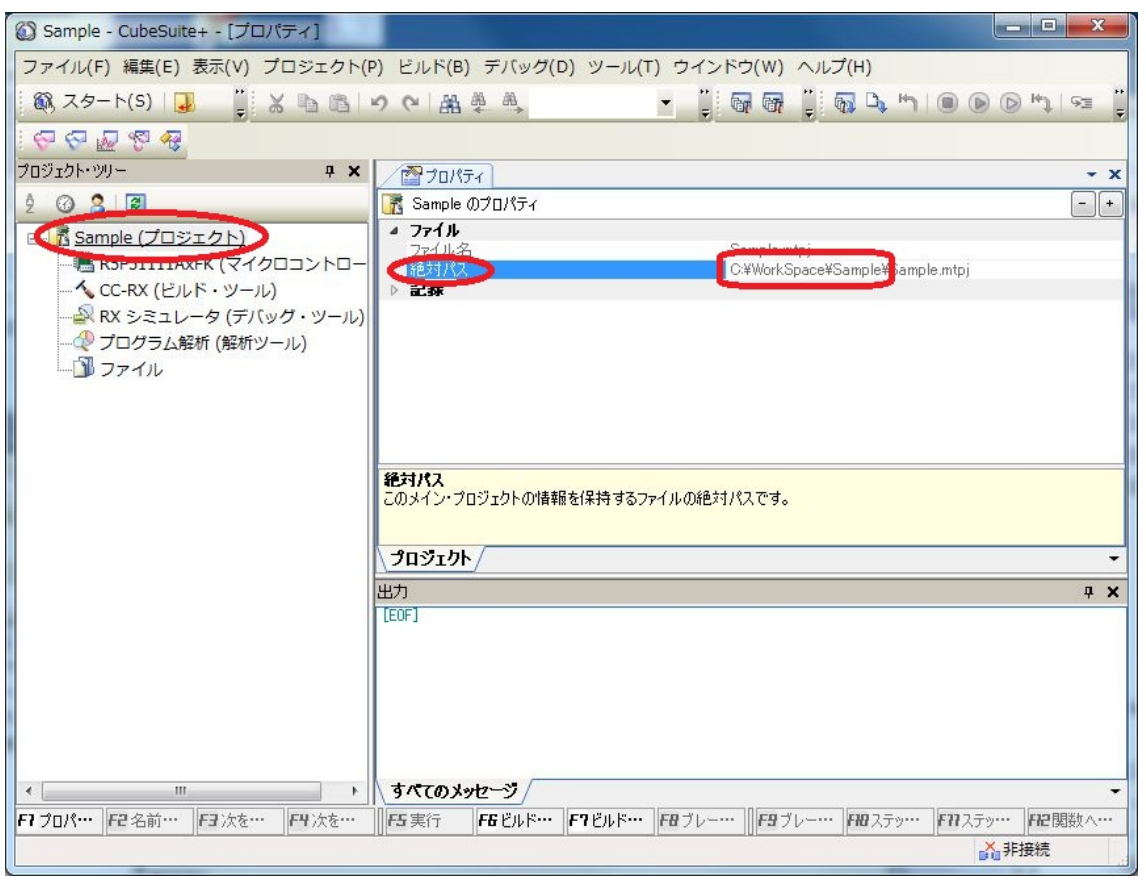

この表示で、拡張子が.mtpj であるファイルの格納場所がプロジェクトディレクトリです。

(4) (2)で選択したライブラリファイルを、上記 6.2.1 の格納場所から、プロジェクトディレクトリにコピー してください。

copy "C:\Program Files\Renesas Electronics\CubeSuite+\CC-RX\V2.00.01\lib\rx600lq.lib" C:\WorkSpace\sample

- (5) プロジェクト・ツリーウィンドウのファイルを選択して、右クリックメニューの「追加」-「既存のファ イルを追加」を選択してください。
- (6) (4)でコピーしたライブラリファイルを選択し、「開く」ボタンを押します。

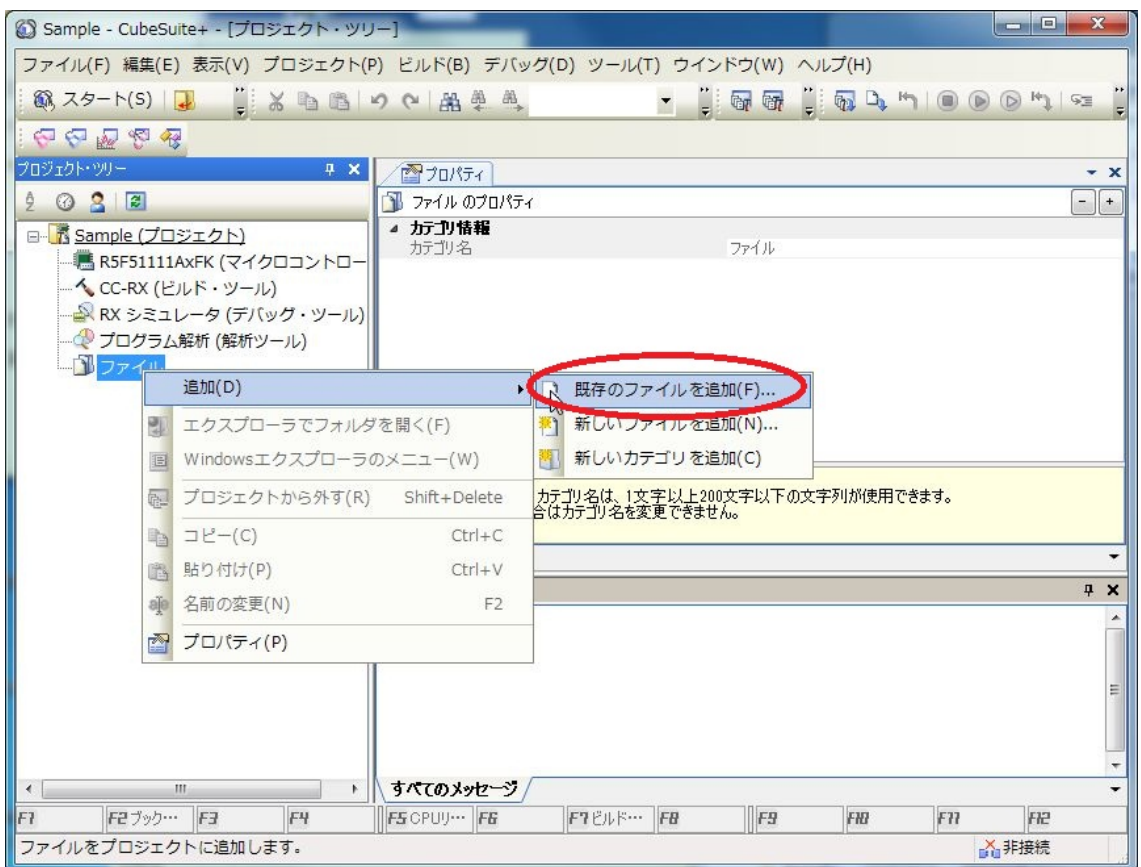

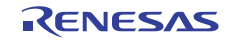

<sup>[</sup>コマンドプロンプトによる手順(4)の実行例]

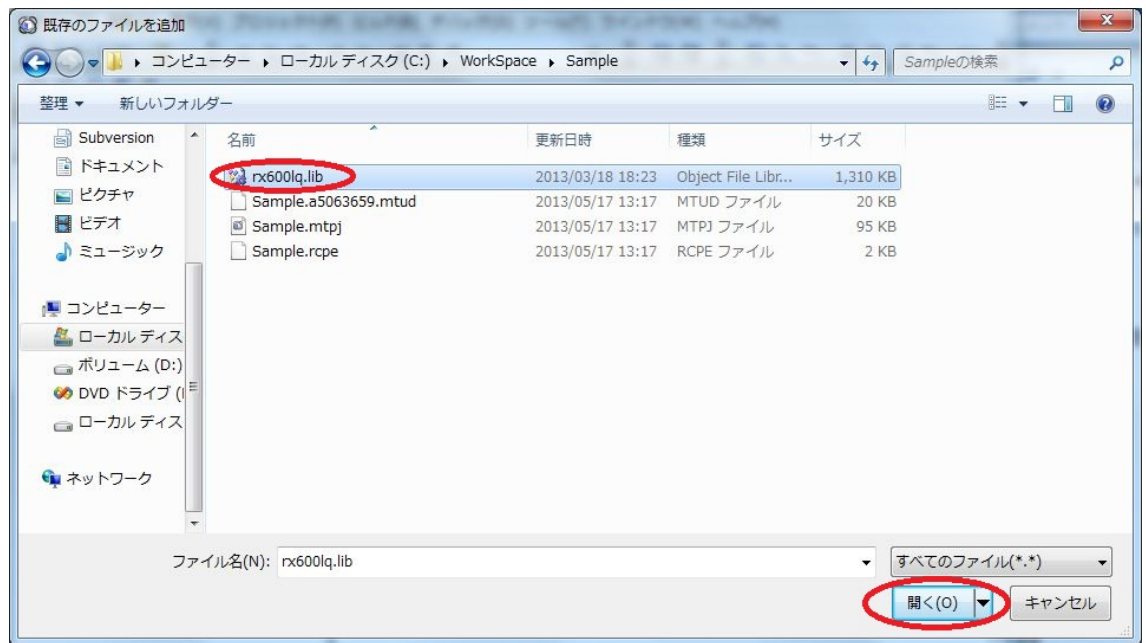

- (7)プロジェクト・ツリーの「CC-RX(ビルド・ツール)」 を選択します。
- (8)「ライブラリ・ジェネレート・オプション」タブを選択します。
- (9)「モード」の標準ライブラリの使用・構築方法をプルダウンメニューで「標準ライブラリ・ファイル指定 なし」を選択します。

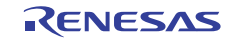

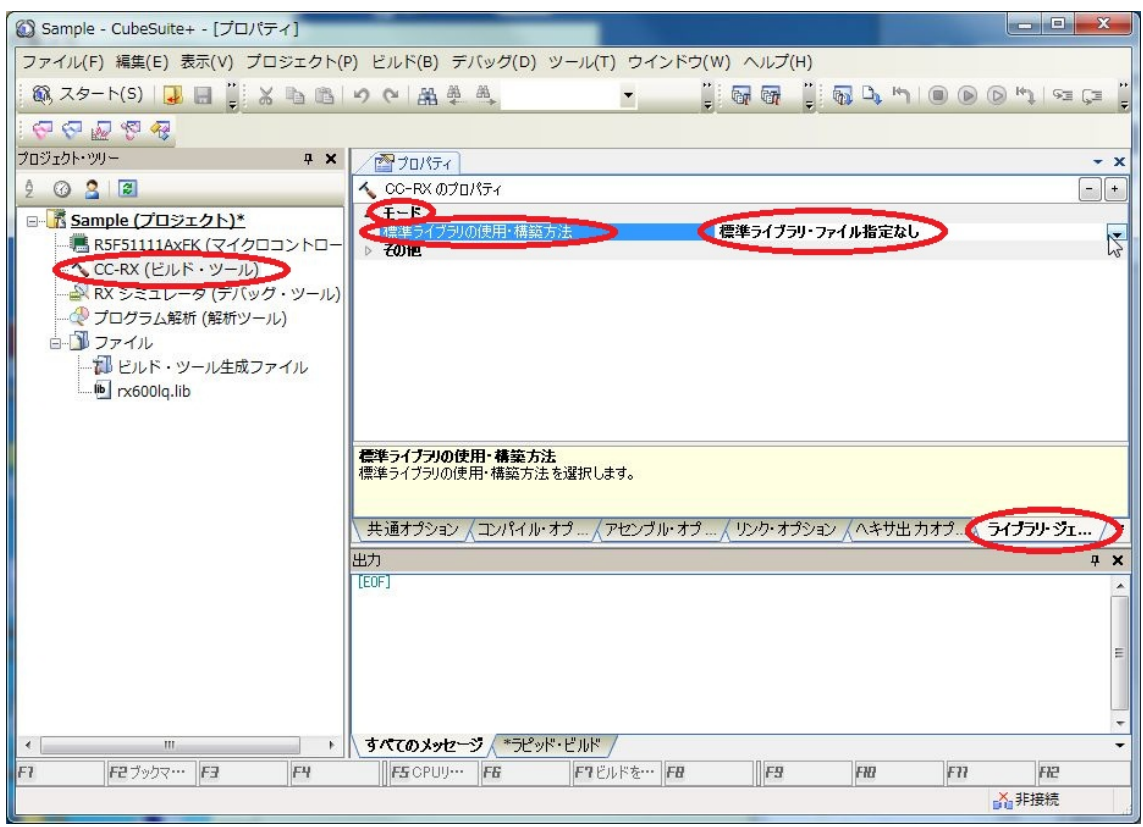

これでプロジェクトの設定は完了です。

ビルドすれば、(6)で選択したライブラリがリンクされます。

#### 6.2.3 最適化リンケージエディタに直接指定する場合

製品に含まれているライブラリファイルを、上記 6.2.1 の格納場所から、任意のディレクトリにコピーし てください。

次に、最適化リンケージエディタの Library オプションにコピーしたライブラリファイルを指定して、リ ンクしてください。

すべての商標および登録商標は,それぞれの所有者に帰属します。

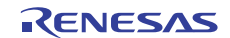

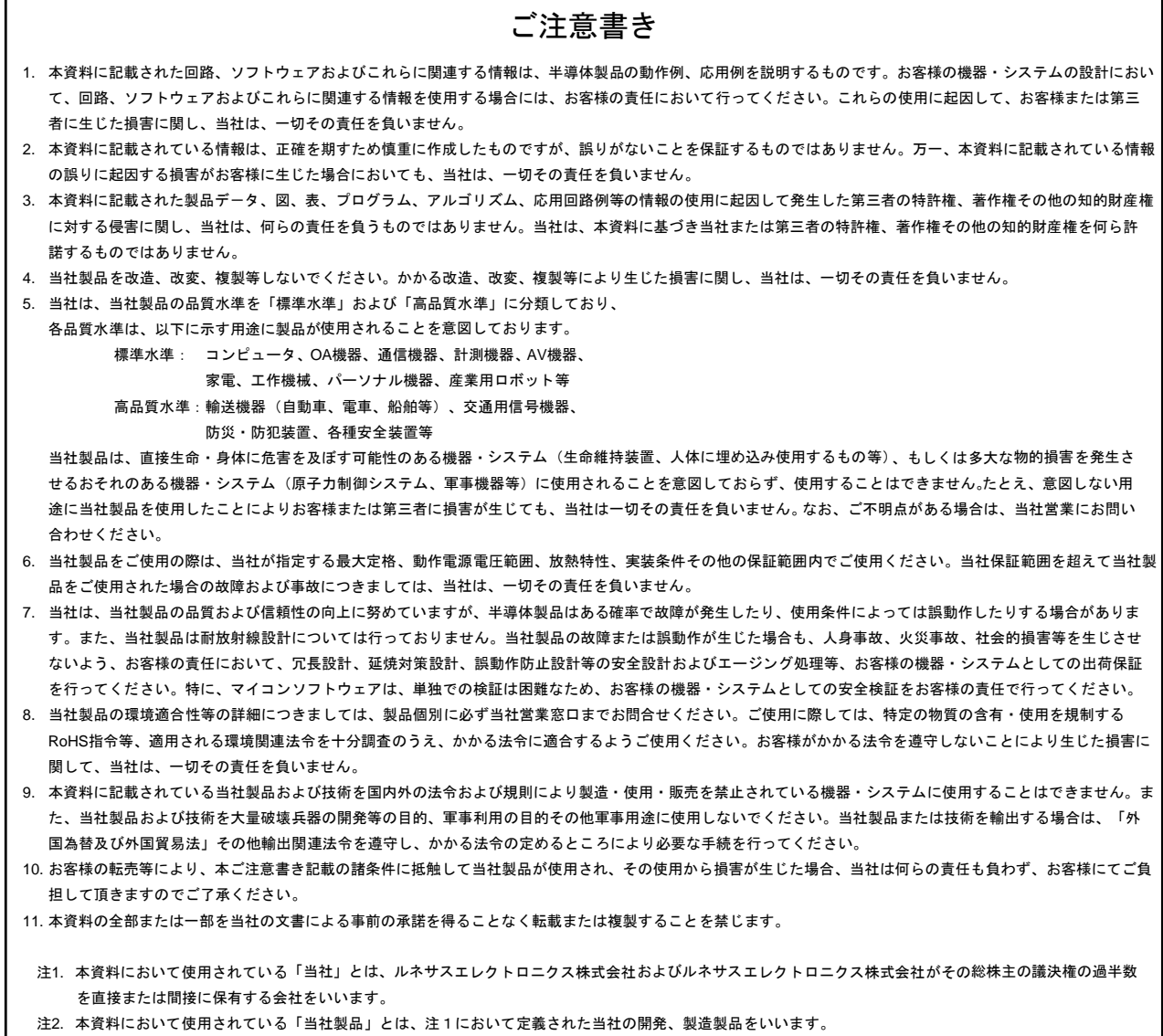

# RENESAS

ルネサスエレクトロニクス株式会社

http://www.renesas.com

ルネサス エレクトロニクス販売株式会社 〒100-0004 千代田区大手町 2-6-2(日本ビル) (03)5201-5307 (03)5201-5307

■技術的なお問合せおよび資料のご請求は下記へどうぞ。 総合お問合せ窓口:http://japan.renesas.com/contact/

■営業お問合せ窓口

Г

**Concess Electronics Corporation and Renesas Solutions Corporation** © 2013 Renesas Electronics Corporation and Renesas Solutions Corp.<br>Colophon 2.0

※営業お問合せ窓口の住所・電話番号は変更になることがあります。最新情報につきましては、弊社ホームページをご覧ください。